# THE GIGABYTE GAZETTE

The Monthly Newsletter of the

Sun City Summerlin
Computer Club

www.scscc.club

**April, 2019** 

# **Table of Contents**

| President's Message                          | 2  |
|----------------------------------------------|----|
| Submissions Welcome                          | 3  |
| SCSCC Board of Directors Actions             | 3  |
| General Membership Meeting                   | 3  |
| Welcome New Members                          | 4  |
| April 2019 Calendars                         | 4  |
| Special Interest Groups                      | 5  |
| Kaffee Klatches                              | 6  |
| April 2019 Hands-On Classes                  | 7  |
| April 2019 Free Seminars, Q&As and Workshops | 7  |
| Tom's Tech-Notes                             | 10 |
| Kretchmar's Korner                           | 12 |
| APCUG Guest Article                          | 15 |
| April Lab Monitor Schedule                   | 17 |

# **Issue Contributors**

Tom Burt Kathy Kirby

David Kretchmar Peggy Cushman

Jeff Wilkinson Phil Sorrentino

i

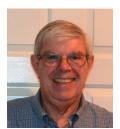

# President's Message

## by Jeff Wilkinson

#### Computer Club and Friends:

Our April general meeting will feature a presentation on Cutting the Cord. This overview of options will give attendees an idea of what to look for and what to avoid. I began my research over a year ago in an attempt to reduce my ever-increasing cable bill. Many of the providers were in their early stages and were in a state of flux, making my research a little more difficult. The cloud digital video recorders (DVR) were not quite ready, and that was a major interest to me for recording and time shifting programs. The channels offered were also changing. I began by further investigating Amazon Prime, which we already had, but we had not been utilizing the streaming service. I discovered an abundance of offerings with some very compelling, original material, and the bonus that I was already paying for it and simply not using it!

Must-have requirements for me were the Turner Classic Movies (TCM) channel and the Fox News and Business channels. This eliminated a few otherwise attractive services, as these channels weren't offered, or were an extra charge. I also wanted the Cloud DVR.

I began by trying <u>Sling</u> and paying for a two-month subscription, because I was able to get a Roku Express for free. The additional Roku box solved the problem for my second TV, and I opted for a subscription that required an additional \$5 a month for the TCM channel. I discovered that the transition from Cox to streaming exclusively was a bit challenging. Changing the channel was no longer simply punching in a number. It required some steps on the remote, which initially proved painful. After a slight learning curve, it was not so bad, although not as easy as my Cox cable.

I investigated <u>Hulu</u> and actually used it for a while. I also looked at the many free streaming services I could get on my Roku. I particularly like <u>Tubi.tv</u>, and I use a dedicated Windows PC with <u>Playon.tv</u> to record movies after hours and have available to watch without commercials anytime. While this is probably more involved than the typical cord cutter may want, it illustrates one of the many options available. While we are captive to essentially Century Link and Cox Communications for our internet service here in Sun City, changes may be coming. I'm looking at <u>LV.net</u> for residential WiFi and of course with 5G cellular coming soon, a new world of competition and opportunities will become available.

Happy viewing!!!

Jeff Wilkinson, President (702) 527-4056 <a href="mailto:pres.scscc@gmail.com">pres.scscc@gmail.com</a>

# **Submissions Welcome**

We are always looking for new information to share with our club members. If you have computer or technical information you would like to share with members of the club, send your articles to editor **Tom Burt** at <a href="mailto:tomburt89134@cox.net">tomburt89134@cox.net</a>. Thank you to everyone for your contributions.

# **SCSCC Board of Directors Actions**

# The Computer Club Board of Directors took the following actions on March 13, 2019

Howard Verne made a motion that the minutes of the February 13, 2019 Board Meeting be approved as submitted. The motion was seconded by Chuck Wolff and unanimously approved by the Board.

Howard Verne made a motion that the meeting adjourn at 10:14 AM. George Lobue seconded the motion and it was unanimously approved by the Board.

# **General Membership Meeting**

Our next General Meeting will be at 2 PM on Thursday, April 4<sup>th</sup>, 2019 in Desert Vista Room 5.

The program will feature Jeff Wilkinson giving an overview of Cutting the Cord – alternatives to cable TV subscriptions. This presentation will include information on over the air antennas, streaming devices and services and the how's and whys of Cutting the Cord.

For Club information: go to <u>www.scscc.club</u>, contact Jeff Wilkinson, President at (702) 527-4056 or email him at pres.scscc@gmail.com.

# **Welcome New Members**

The following new members joined the Computer Club between February 27<sup>th</sup> and March 26<sup>th</sup>.

Susan Abramson
Kathleen Clemensen
Edith Engleman
Rob Engleman
Tom Fish
Deanna Gish
Fred Goldin

Gene Gramzow
Marilyn Heintz
Dolores Mack
Mark Spencer
Susanne Spencer
Kathleen Taranto
Norman Wright

# **April 2019 Calendars**

To view this month's classroom and lab calendars, click the following hyperlink:

http://www.scscc.club/Calendars/scscc calendar 2019-04Apr.pdf

# **Special Interest Groups**

Special Interest Groups (SIGs) provide a forum for general discussion on a specific computer related subject. Admission to all SIGs is on a first-come, first-seated basis and is subject to the maximum allowed by fire code regulations. All of the following meetings are held in the Classroom. <W>, <M> or <H> indicate whether a SIG would be of interest to a Windows, Macintosh or Hand-held Device user.

#### Genealogy Q&A <W/M>

4<sup>th</sup> Saturday, 9 a.m. to noon in the Lab Karen Ristic (702-749-6489)

Genealogy is one of America's most popular and rewarding hobbies. With billions of records now available online, researching your family tree has never been easier—if you know where to look and which key words you'll need to use to create an accurate family tree from start to finish.

#### Hardware / Software Repair Lab <W/M >

Every Tuesday, 1:00 p.m. to 4:00 p.m. Chuck Wolff (702-233-6634) and Chuck Hagen (702-418-2614)

The Repair Lab provides **CLUB MEMBERS ONLY** with no cost assistance for those having upgrades and / or hardware and software problems with their computers. Bring in only your PC tower, your Mac or your laptop and your problems. Our TECH team will give you our best effort. Be sure to mark your cables so you can re-connect when you get home.

#### Internet Investing <W/M/H>

3rd Thursday, 9:00 a.m. in even months Next meeting: April 18<sup>th</sup> Tom Burt (702-341-7095)

The Internet Investing SIG provides a forum for members interested in using Internet resources for researching and managing investments to meet, discuss, and learn more about the topic. The SIG's target audience is members with intermediate computer skills and investment experience, but all members are welcome.

#### iPad/iPod/iPhone <H>

4th Wednesday, 9 a.m.
Zane Clark (702-562-3684)
This SIG will be your forum for learning about and discussing the Apple iPhone, iPod and iPad tablet devices. It's for Apple hand-held device owners of all experience levels.

#### Windows 10 <W>

First and Third Saturdays at 9:30 a.m.
Bill Wilkinson (702-233-4977)
Each session is devoted to helping new
Windows 10 owners become familiar and
comfortable with Microsoft's newest
operating system for desktop and laptop
computers. Assistance will be given
individually or in small groups. Bill's notes are
available by clicking HERE.

# **Kaffee Klatches**

Kaffee Klatches provide a forum for general discussion on all computer-related subjects. Admission to all Kaffee Klatches is on a first-come, first-seated basis and is subject to the maximum allowed by fire code regulations. All the following meetings are held in the Classroom. <W> or <M> or <H> indicate whether a SIG would be of interest to a Windows, Macintosh or Hand-held Device (i-thing or Android) user.

#### Windows 10 SIG / Q&A <W>

First and Third Saturdays, 9:30 a.m. Bill Wilkinson (702-233-4977)

If you are a novice or near-beginner computer user, or if you just want some refresher information together with a refreshing cup of coffee, then jump-start or recharge your computing knowledge by attending these Win 10 KK sessions. At each session, attendees will explore from one to four topics of interest to beginners and near-beginners. The topics are always announced a couple of days in advance via e-mail to SCSCC members who have subscribed to the club's message board. Each topic is presented in a step-by-step manner and is supported by "how to" notes that can be easily and conveniently downloaded from the SCSCCBKK.org web page. Following each "up front" presentation of one or more topics (approximately 60 minutes in duration), an informal open-ended Question and Answer period takes place for those who wish to participate, listen, reflect, or inquire.

#### Kaffee Klatch < W/M/H>

Every Tuesday, 8:30 a.m. Sandy Mintz (702-838-2525)

This KK is for all users, from beginning to advanced. The KK discussions are not restricted to any one subject, computer platform or computer-knowledge level but should be computer or technology related. We will try to answer your questions, help you keep your systems updated and provide some useful "tips and tricks." If you have a tip or information you would like to share, we encourage you to bring it in and share since the SCSCC is built on "neighbor helping neighbor." The fellowship is great, the coffee is good, and the education received from the KK attendees is priceless. Stop by on Tuesday morning and have a cup of coffee with us.

# **April 2019 Hands-On Classes**

Because there are a limited number of computer stations available for hands-on participation, pre-registration is necessary for most classes.

No hands-on (Lab) classes are scheduled in April.

# **April 2019 Free Seminars, Q&As and Workshops**

For Computer Club seminars, there is no requirement for advanced registration unless explicitly stated. Seating is first-come, first-seated.

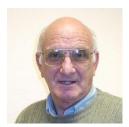

"All Things Apple" Q&A

Wednesday April 3rd & 17th at 9 AM

**Presenter: Zane Clark** 

**Location: SCSCC Classroom** 

Bring your Apple iPhone, iPad, Watch or Macbook to get one on one help with your questions about how to use any Apple device and popular iOS or MacOS apps.

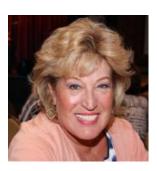

**Android Q&A** 

Wednesday, April 17<sup>th</sup> at 1 PM Presenter: Susan Heifetz Location: SCSCC Classroom

Bring your Android phone and Susan will answer your questions about how to use the phone and popular Android apps.

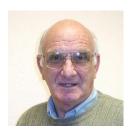

iPhone / iPad Basics

Wednesday, April 10<sup>th</sup> at 1 PM Presenter: Zane Clark

**Location: SCSCC Classroom** 

Zane will provide an introduction to the many features of the free Facebook social media service.

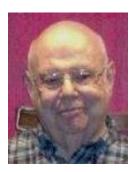

Password Managers
Wednesday, April 24th at 1 PM
Presenter: Howard Verne
Location: SCSCC Classroom

Tired of remembering all those passwords? Do you use the same password for all/many sites. You need a Password Manager!

Howard will discuss how to safely and automatically save/generate/manage and fill out your passwords, Credit Card Info, addresses, and other personal information.

The class will focus on two Password Managers, "LastPass" and "Dashlane", they both have (limited) free and paid versions

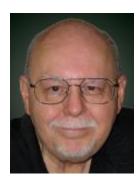

Android for Beginners - Part 1 (of 2)

Thursday, April 25th from 9:30 - 11:30 AM

**Presenter: Tom Burt** 

**Location: SCSCC Classroom** 

If you're flummoxed and frustrated by your Android smart phone or tablet, help may be at hand. This 1½ hour session will cover the basics of setting up and using your brand-new Android mobile device. We'll look at how to turn your device on and off, touch-screen gestures, how to set up a Google account, how to connect to and disconnect from a WiFi router, how to get and remove Apps, and how to change common Settings. We'll also demo a few useful and popular Apps.

Bring your own Android device along so you can follow along during the session.

Presentation notes will be available about April 22 at: http://www.scscc.club/smnr.

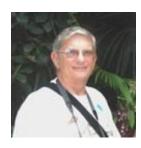

"Ask Chuck" Q&A

Thursday, April 25<sup>th</sup> at 1 PM Presenter: Chuck Strickland Location: SCSCC Classroom

Chuck will hold forth in the classroom, answering your technical questions. If you wish, you can e-mail your questions ahead of the session to: <a href="mailto:chuckstr89134@gmail.com">chuckstr89134@gmail.com</a>.

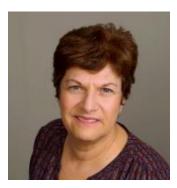

**Understanding the Different Files** on Your Computer

Saturday, April 27th at 9:30 AM

**Presenter: Gail Weiss** 

**Location: SCSCC Classroom** 

Do you look at a list of files on your computer and not sure which files belong to what application or which files actually run the application. Are you not sure which files you can delete and which one you need to save? In my next class, come learn how to organize your computer files whether you use a MAC or WINDOWS COMPUTER. We will discuss the many different types of computer files and how to name and save your computer files so that you can find them.

This class will be held in the Classroom, so please bring your own laptops or mobile devices if you want to follow along. For more information about this class or if you have any questions or ideas for future classes, please email me at <a href="mailto:gmweiss5@gmail.com">gmweiss5@gmail.com</a>.

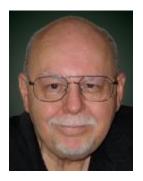

# **Tom's Tech-Notes**

# Windows 10 April Update Coming Soon to *Your* PC

Tom Burt, SCSCC Vice President Updated April 9, 2019 with new dates

The technical pundits are in full rhapsody over the upcoming release of the "first-half" 2019 releasee of Windows 10. The official version number is V1903. Most of our Windows 10 Home users will get this release when Microsoft decides to push it out to their PCs via Windows Update. Microsoft has announced that will likely be sometime in May, possibly early June, especially for newer PCs.

As in the past, once it's available, if you just can't wait to get V1903, you can download and run the latest Windows Media Creation tool to update your Windows 10 PC or create installation media.

**Ed Bott** of **ZD-Net.com** has written an excellent article summarizing all of the important new features of the V1903 update, including screen shots and brief descriptions. You can read Ed's article at:

https://www.zdnet.com/pictures/windows-10-april-2019-update-the-new-features-that-matter-most/?ftag=TRE-03-10aaa6b&bhid=18869890707969935897553693054409.

**Mauro Huculak** at **PureInfotech** has also written a comprehensive, illustrated review of V1903 new features at:

## https://pureinfotech.com/windows-10-1903-19h1-april-2019-update-features/

I won't try to duplicate what Ed or Mauro have written, but I'll mention a few of the new features. Many of these new "features" are enhancements to the Settings interface to reduce lingering dependence on the old "Desktop Control Panel".

- The Start panel, by default, now has fewer tiles and has automatically grouped some into folders. This affords a less cluttered view and more room for adding your own tiles.
- The Windows Search has been nicely enhanced and also decoupled from Cortana. You can now use icons at the top of the search window to filter the scope of the search.
- Windows Hello (biometric sign-in) has been cleaned up and enhanced. To use this, your PC needs a camera or a USB security key. Laptop users may find this especially useful.
- The Settings system for preferences has an updated, improved font manager / installer that makes installing new fonts an easy drag and drop action.

- The Windows Print dialog has been enhanced and cleaned up.
- The Settings > System > Storage screen has been reworked to give more useful information for each drive known to the system.
- The Snip and Sketch tool (new in Win 10 V1809) has been enhanced to take a snapshot of a specific Window as well as of the entire screen or an arbitrary rectangle on the screen.

The "Patch Tuesday" date in May is May 14<sup>th</sup>. That's the earliest date V1903 might start being delivered to PCs. This assumes that there are no last-minute stability issues with the release. Microsoft presumably doesn't want to repeat the experience from the last update (V1809) when they had to pull the update and spend a month dealing with reliability issues.

#### **Preparing for V1903**

In anticipation of the V1903 update, I recommend that Windows 10 users **make an image or clone backup** of their C: drive. Use your favorite backup imaging tool: Acronis True Image, Casper, Macrium Reflect or the Windows internal backup imaging tool. You will need an external hard drive with enough space to hold the image or clone. The Computer Club's Hardware / Software Repair Lab team can help you with this if you've never done it.

I also recommend that Windows 10 users **make a named Restore Point**. This will allow you to easily revert your PC back to a known good state in case your PC's V1903 update runs into problems. While this is uncommon, taking precautions pre-update is good insurance.

A final recommendation is that when Windows Update indicates it is planning to deliver the update, if you are running a non-Microsoft anti-virus program (AVG, Avast, McAfee, Malware Bytes, Norton, ...) you should **disable the third-party anti-virus program** before the update begins installing. Many updating problems have been caused by conflicts between the third-party anti-virus program and Windows Update.

I saw a statistic recently that Windows 10 is now installed on 800 million devices. Even if this is somewhat overstated, updating such a huge number of PCs is a truly enormous undertaking. There are bound to be unforeseen hardware / software configurations that have issues with the upgrade.

Here's hoping your own upgrade experience is smooth and trouble free and that the end-result is an improved experience using Windows 10.

Until next month ...

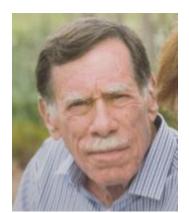

# Kretchmar's Korner

## By David Kretchmar, Computer Technician

# **Clean Your Computer!**

Windows 10 does a fine job of maintaining your system, but over time users will tend to accumulate bits of data and programs that serve no purpose other than cluttering up your hard drive.

Files such as documents and pictures residing on your hard drive are unlikely to noticeably slow down your system if you have adequate hard drive space. However, software that loads every time the computer is used will eventually cause a significant drag on you system. Many users are running smaller solid-state drives (SSD), so cleaning files can yield improved performance.

#### Look at MSCONFIG

Type "msconfig" in your search box. Left mouse click on the application and you'll be at System Configuration. Click on the Services tab then click on the square to "Hide all Microsoft services". Review the services that are running at startup and uncheck any that you don't need.

Click on the Startup tab then on "Open Task Manager" and disable all the items you don't need.

In MSCONFIG we are not uninstalling any apps, just stopping them from loading. If you have unchecked or disabled a process you find you need, it is easy to back into this area and recheck or enable something.

#### **Check Your Apps**

Examine which programs or applications are residing on the system. Right click on the Windows 10 Start button, and then left click on Settings then click on Apps. Sort the Apps by Installation Date. Start at the bottom of the list and on programs you don't use by left clicking on the App then clicking Uninstall.

#### **Remember the Control Panel?**

Once you're done with removing programs in the Apps view, you can review them in the Control Panel. The Control Panel's importance has been degraded by Microsoft and it is not as easy to use as it once was. You'll have to type "Control Panel" in your search box, click on Control Panel then "Programs and features > "Uninstall a Program". You can sort this list more logically by clicking on column holders. Remove programs you no longer use. You can also locate the Control Panel by doing a search in the Settings area.

#### Look at Your Downloads Folder

Your Downloads folder should be at a peer level to your Pictures folder and Documents folder, and is a prime candidate to hold some large files that are no longer needed. Your Downloads

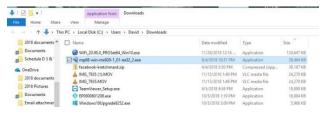

folder might still contain the installation files for your printer from 2 years ago, as well as any other software of other files you might have downloaded over the years.

It is a good start to sort the files in Downloads by size to identify which downloads is hogging

the most space. A sort by date might also reveal files that are no longer needed.

You should review the contents of the Downloads folder carefully, since by default any attachments to emails you have viewed, such as pictures or PDF documents (as well as any software) are saved to this folder.

It is common for users to download the same programs and email attachments more than once. You can easily identify duplicate copies of downloaded files. Duplicates will have the same file name as the original, but the file name will be followed by a (1) or (2), etc. and of course can be deleted.

During this review it is a good idea to move pictures and documents you want to save by moving them to the appropriate folder. This might also help you discover duplicates.

#### Run CCleaner

It is now time to clean up little bits and pieces by running the newly upgraded version of CCleaner. This program is not going to free a significant amount of space, so it is only important if you are running a small SSD drive. I would not bother to run the Registry cleaner, since this is very unlikely to yield a performance improvement and could cause problems with over aggressive cleaning.

Be sure to uninstall CCleaner after you run it, or you'll be forever plagued by popups.

# The Time-Consuming Part

Now you're going to have to do the most tedious part of the job. Go through individual folders, such as your photographs, and delete blurry or redundant ones. Yes, you want to have backups of your favorite photos, but multiple copies of the same or virtually the same photo in the same directory provides little protection from loss. Digital cameras make it easy to take several pictures and most of us have saved many more shots of the same subject than we really need.

Your Documents folder also no doubt contains many documents that are no longer needed. Another massive folder still present might be the "Windows.old" folder that somehow wound up there. If you've recovered any files that might have been lost on your last major install of a Windows 10 Operating System, just delete the "Windows.old" folder to free up many gigabytes of space.

# **Consider Cloud storage**

Cloud storage services such as Microsoft's OneDrive can hold files that might otherwise be cluttering you hard drive. You get 5Gb of OneDrive storage space with Windows, and if you need much more space you might have to pop for a subscription to Office 355, which provides 1 Tb of storage.

Google Drive is similar to OneDrive and provides 15 Gb of free storage and creates a mirrored folder on your hard drive, which you can use the same way as OneDrive. Google also provides unlimited picture and Google document storage, but photos are stored at a reduce resolution.

# One More Helpful tool - Wiztree

Performance only suffers on a mechanical drive when it is over half full, and on an SSD as it begins to totally fill up. Still, there is usually no good reason to keep massive files on your C: (boot) drive. To find big files, a graphics representation is often the best option.

Wiztree (<a href="http://antibody-software.com">http://antibody-software.com</a>) is a Shareware program that does a remarkably fast job of scanning your drive and seeing what files are taking up too much space. This program creates a graphic to help you visualize your drive.

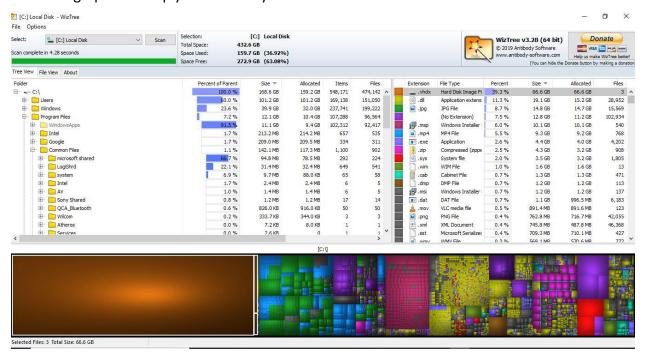

Note that when I ran Wiztree I identified a massive drive image file residing on my hard drive. I did not remember creating this file, but this happens when you run a backup imaging program without attaching a destination drive. I have seen this file on several computers I have examined, but never believed it would be on my system. I deleted this group of files and freed a massive amount of disk space.

As with CCleaner, you'll want to uninstall Wiztree when you are done with it.

# **APCUG Guest Article**

# Network Attached Storage - It's like a Personal Cloud

By Phil Sorrentino, Contributing Writer, The Computer Club, Florida Technical Thoughts, Sarasota Technology Users Group, Florida

http://scccomputerclub.org / www.thestug.org philsorr@yahoo.com

It seems like everybody is into, or onto, the cloud these days. Most of the time, for the average user, it means taking advantage of one of the Cloud Storage services like OneDrive, Dropbox, Google Drive, or Box. Many users even backup their data to one of these cloud services. Cloud services provide a great way to store a fairly large amount of data, like all your pictures, music, and videos. OneDrive will give you 5GB for your own use, and Google will give you 15GB, and allow you to store an unlimited number of pictures and videos, if they are within a limited size and resolution. With these services, your pictures and videos are stored in some mass storage location somewhere on the internet. You must have a connection to the internet to access any of the data stored in the cloud, but a connection to the internet is almost a given for most of us nowadays.

But, there is another alternative, a personal cloud that you setup in your home. This cloud takes the form of a Network Attached Storage (NAS) device connected to your router. The data on the NAS device is shared by all the devices (wired and Wi-Fi) on your local area network (those indicated under "Network" in File Explorer). And the NAS device drive acts as a cloud by allowing you to access it from any remote location over the internet, even if your home computers are turned off. The NAS device installation is quite easy; all it basically requires is an Ethernet cable connection to the router, and the router password.

NAS devices are available from many of the same storage companies that make the hard drives we have in our laptops and desktops, like Western Digital and Seagate. Western Digital has a line of "My Cloud" NAS devices and Seagate calls their line the "Personal Cloud". Qnap, Synology, and Buffalo also have NAS product lines. The product literature boasts that "Today's NAS devices allow you to extend that file-sharing access to people outside the local area network, which essentially gives you the personal cloud storage." If you have only one or two computers and you don't need a central storage facility, you probably don't need an NAS device. Most people probably don't have thousands of photos and gigabytes of digital music and large video collections, but some people do; so, if you are one of these people, you just might think of adding a NAS device to your network.

Aside from data streaming, it seems to me that the NAS device can be used in two different ways. (Data streaming on a network might be a future article.) First, the files stored on the NAS device could be copies of files from each of the computers on the network, or second, the files on the NAS device could be a database to be used by all the computers on the network. If the files on the NAS device are copies, then the NAS device is providing a backup capability. If the files on the NAS device are the primary storage files for all the network computers, then the NAS device is providing a database capability. (By the way, a much cheaper alternative to installing a NAS device is to set up file sharing on one of the networked computers and

configure it to allow other computers to use its files and folders. Though this is a reasonable way to share files, the shared computer must always be powered on or the other computers will not have access to the shared files, so for some it may not be a good choice.)

Currently, reasonably priced NAS devices for home use are in the 2 to 8 TB range, and they are built with 1 or 2 bays (a bay holds 1 hard drive). A two-bay device can then be setup in a couple of different arrangements depending on how much storage is needed and how dependable the access to the data needs to be. For example, a two-bay device with two 4 TB hard drives could be arranged as one large 8 TB of storage, or a mirrored 4TB of storage. If arranged in a mirrored 4TB arrangement, the hard drives would be configured in a RAID configuration where the data is stored (mirrored) on both drives so that if one drive fails the other drive will still have the latest data.

RAID is the term used to describe the coordinated use of multiple hard drives. It stands for Redundant Array of Independent (or Inexpensive) Disks and is a data storage technology that combines multiple hard drives into a single logical unit for the purposes of data redundancy, performance improvement, or both. The data is distributed across the hard drives in one of several ways, referred to as RAID levels. Each level defines a different desired level of redundancy and performance. The arrangement that gives 8TB of storage from the two 4GB hard drives is an example of RAID 0. The mirrored 4TB arrangement of two 4TB hard drives is an example of RAID 1. RAID 0 and RAID 1 are the simplest, but there are at least 5 RAID levels defined that provide a different balance among the goals of reliability and performance. RAID arrangements beyond 0 and 1 are probably overkill for a typical home use.

So, when it comes to cloud data storage there are at least two choices: cloud storage services or a NAS device right on your own local area network. With the expense of a NAS device and the extra hardware to maintain, I wonder if it is practical for most home networks. Especially since the Cloud Storage companies are giving a reasonable amount of memory for free, and additional memory at a reasonable price. But, then for those who have large amounts of data, or may be a little on the paranoid side, or for someone who just doesn't trust their data to the cloud storage providers, this may be a better choice. With a NAS device, your data is always secure and physically within your reach, and not housed in some far away data center, where it may be the object of some far away hackers. It's your choice.

# **April Lab Monitor Schedule**

Open Lab sessions are held twice per week: 9 am to noon on Wednesdays and Saturdays.

| April            | Monitor Schedule |
|------------------|------------------|
| Kathy Kirby      | Wednesday        |
| Bonnie Lum       | April 3, 2019    |
| Jeff Southwell   | Saturday         |
| Linda McMullin   | April 6, 2019    |
| Jim Edwards      | Wednesday        |
| Jan Edwards      | April 10,2019    |
| Jim Enlow        | Saturday         |
| Fred Cohen       | April 13, 2019   |
| Blanch York      | Wednesday        |
| Carol Przybycien | April 17, 2019   |
| Mary Hedin       | Saturday         |
| John Zuzich      | April 20, 2019   |
| Ray Ristic       | Wednesday        |
| Karen Ristic     | April 24, 2019   |
| Ray Ristic       | Saturday         |
| Karen Ristic     | April 27, 2019   |